## **Instructions to Submit Monthly Attendance to District 7120**

**Step 1**

Login on the district website

(www.clubrunner.ca/7120)

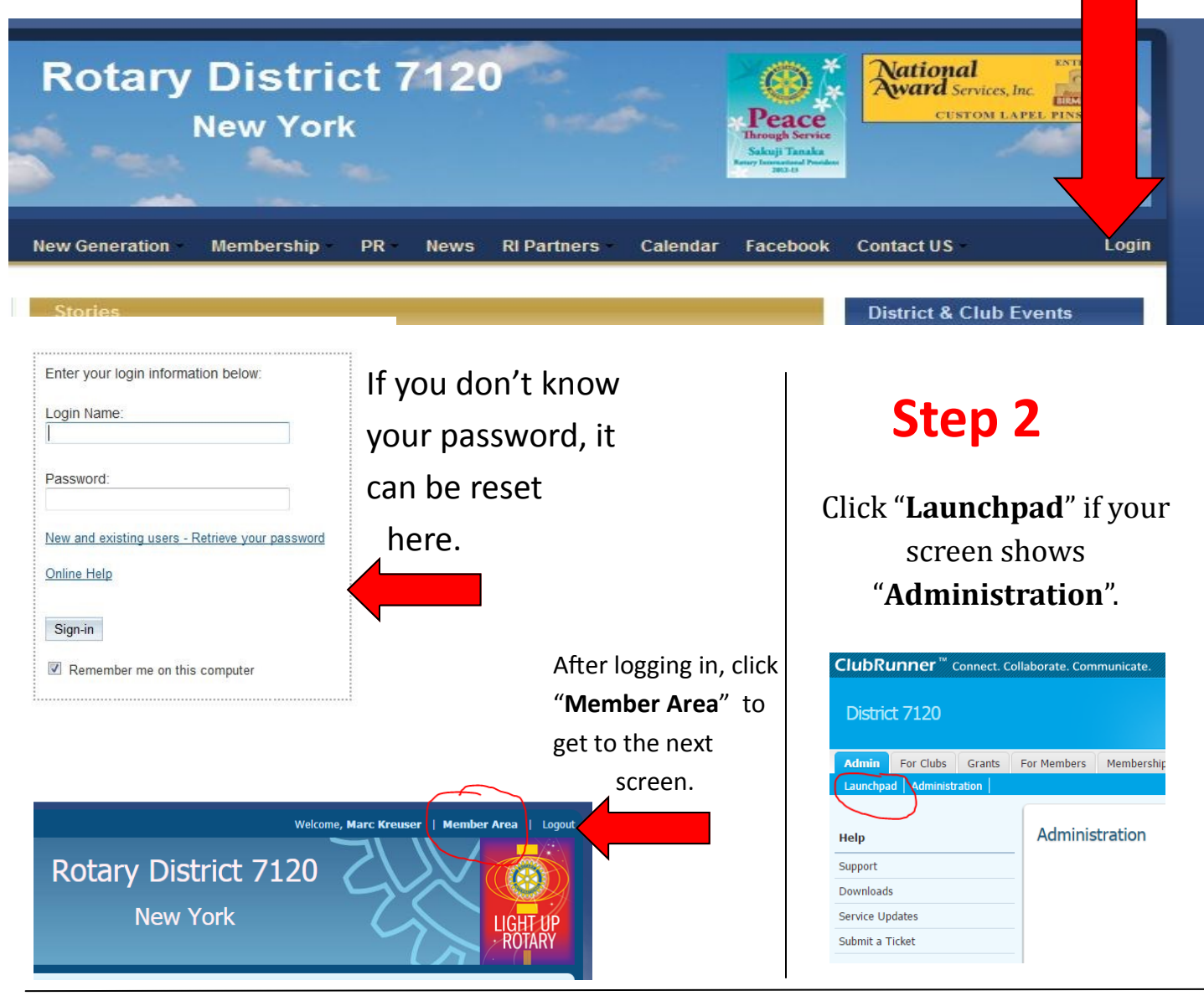

## **Step 3 Click Attendance**

If it is greyed out, then you will need to be added to the roster as a club secretary or attendance manager. Contact the District Secretary for help.)

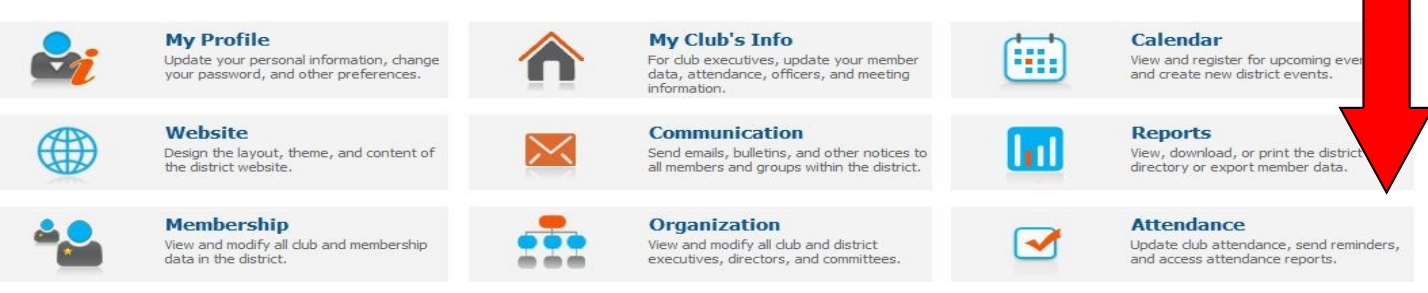

# **Step 4**

### Find your club and click "Input".

Enter Previous Year Attendance

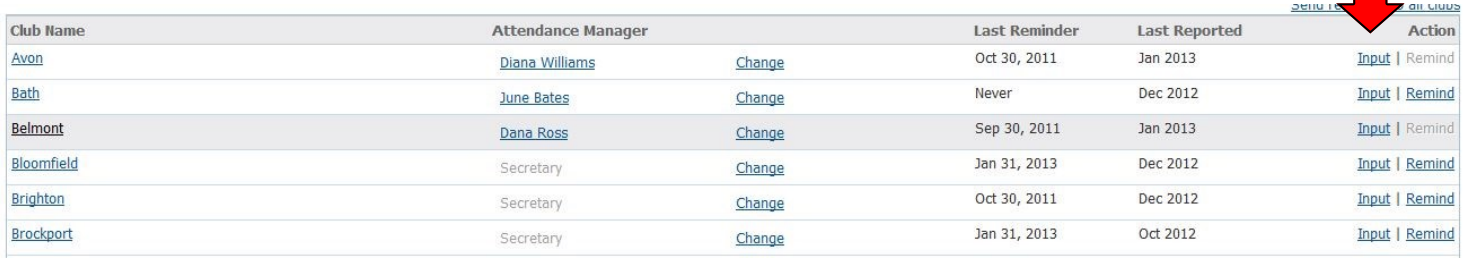

#### Enter the relevant information for each column and click "Save". **Step 5**

#### Monthly Attendance of Newark Rotary Club

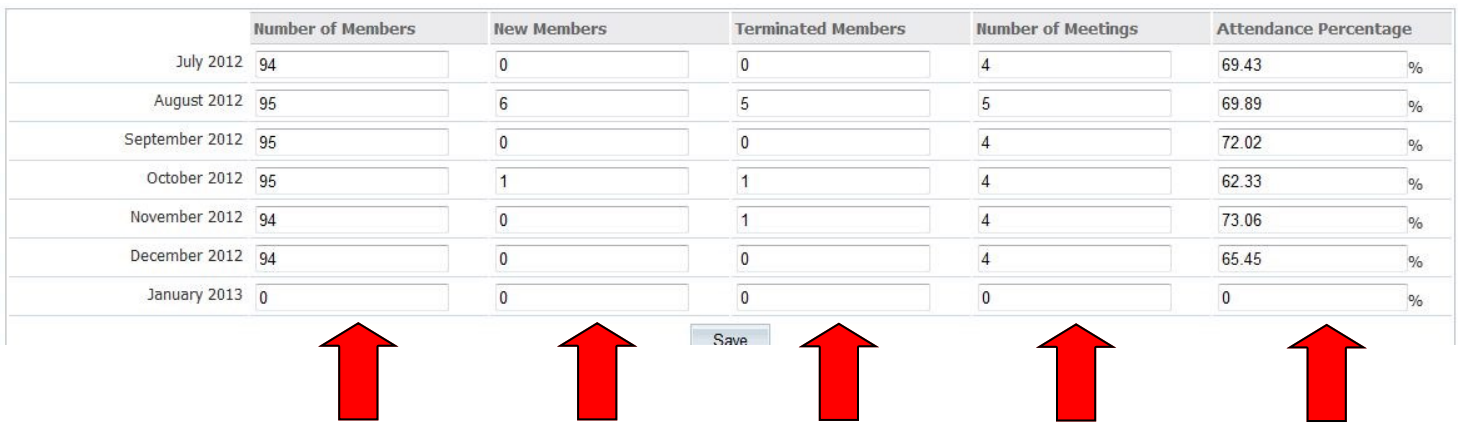

You're done for the month!

### Please try to submit the previous month's attendance by the 15th of each month.